Παρουσίαση φορητού υπολογιστή Οδηγός χρήσης

© Copyright 2008 Hewlett-Packard Development Company, L.P.

Η ονοµασία Bluetooth είναι εµπορικό σήµα που ανήκει στον κάτοχο αυτής και χρησιµοποιείται από τη Hewlett-Packard Company µε την άδειά της. Οι ονοµασίες Microsoft και Windows είναι σήματα κατατεθέντα της Microsoft Corporation στις Η.Π.Α. Το λογότυπο SD είναι εµπορικό σήµα που ανήκει στον κάτοχό του.

Οι πληροφορίες στο παρόν έγγραφο µπορεί να αλλάξουν χωρίς προειδοποίηση. Οι µοναδικές εγγυήσεις για τα προϊόντα και τις υπηρεσίες της HP είναι αυτές που ορίζονται στις ρητές δηλώσεις εγγύησης που συνοδεύουν αυτά τα προϊόντα και αυτές τις υπηρεσίες. Τίποτα από όσα αναφέρονται στο παρόν δεν πρέπει να εκληφθεί ως πρόσθετη εγγύηση. Η HP δεν θα φέρει ευθύνη για τεχνικά ή συντακτικά σφάλµατα ή παραλείψεις που περιλαµβάνονται στο παρόν.

Πρώτη έκδοση: Ιούλιος 2008

Κωδικός εγγράφου: 482356-151

### **Σηµείωση προειδοποίησης ασφαλείας**

**ΠΡΟΕΙ∆/ΣΗ!** Για να µειώσετε την πιθανότητα τραυµατισµών λόγω θερµότητας ή υπερθέρµανσης του υπολογιστή, µην τοποθετείτε τον υπολογιστή απευθείας πάνω στα πόδια σας και µην φράσσετε τους αεραγωγούς. Χρησιµοποιείτε τον υπολογιστή µόνο πάνω σε σκληρή και επίπεδη επιφάνεια. Βεβαιωθείτε ότι ο αεραγωγός δεν φράσσεται από κάποια άλλη σκληρή επιφάνεια, όπως από προαιρετικό εκτυπωτή που βρίσκεται δίπλα στον υπολογιστή ή από κάποια µαλακή επιφάνεια, όπως µαξιλάρια ή χοντρά υφάσµατα. Επίσης, µην επιτρέπετε στο τροφοδοτικό AC να έρθει σε επαφή µε το δέρµα σας ή µαλακή επιφάνεια, όπως µαξιλάρια ή υφάσµατα, κατά τη διάρκεια της λειτουργίας. Ο υπολογιστής και το τροφοδοτικό AC πληρούν τα όρια θερµοκρασίας επιφανειών όπου έχει πρόσβαση ο χρήστης, όπως αυτά ορίζονται από το πρότυπο IEC 60950 (International Standard for Safety of Information Technology Equipment).

# Πίνακας περιεχομένων

### 1 Εντοπισμός υλικού

### 2 Στοιχεία

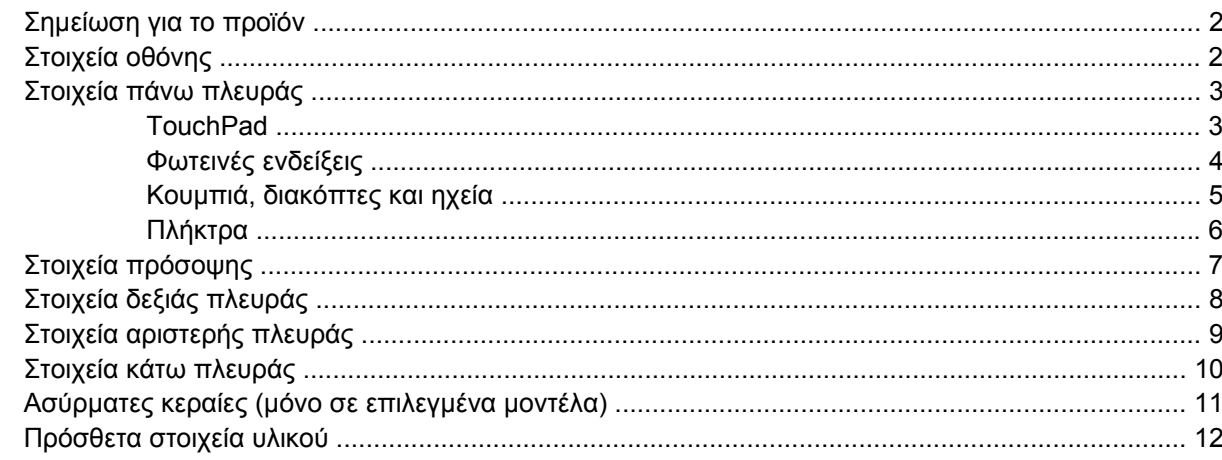

### 3 Ετικέτες

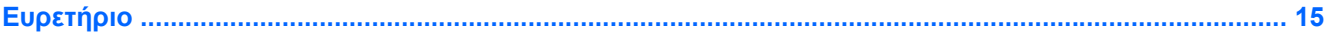

## <span id="page-6-0"></span>**1 Εντοπισµός υλικού**

Για να εµφανίσετε µια λίστα µε το υλικό που είναι εγκατεστηµένο στον υπολογιστή, ακολουθήστε τα παρακάτω βήµατα:

- **1.** Επιλέξτε **Έναρξη > Υπολογιστής > Ιδιότητες συστήµατος**.
- **2.** Στο αριστερό τµήµα του παραθύρου, επιλέξτε **∆ιαχείριση Συσκευών**.

Με τη ∆ιαχείριση Συσκευών µπορείτε επίσης να προσθέσετε υλικό ή να τροποποιήσετε διαµορφώσεις συσκευών.

E ΣΗΜΕΙΩΣΗ Τα Windows® περιλαμβάνουν τη λειτουργία ελέγχου λογαριασμού χρήστη για τη βελτίωση της ασφάλειας του υπολογιστή. Για εργασίες όπως εγκατάσταση εφαρµογών, εκτέλεση βοηθητικών προγραµµάτων ή αλλαγή ρυθµίσεων των Windows, ίσως σας ζητηθεί η άδεια ή ο κωδικός πρόσβασής σας. Για περισσότερες πληροφορίες, ανατρέξτε στη Βοήθεια των Windows.

## <span id="page-7-0"></span>**2 Στοιχεία**

## **Σηµείωση για το προϊόν**

Αυτός ο οδηγός χρήσης περιγράφει λειτουργίες που είναι κοινές στα περισσότερα µοντέλα. Ορισµένες λειτουργίες µπορεί να µην είναι διαθέσιµες στο δικό σας υπολογιστή.

### **Στοιχεία οθόνης**

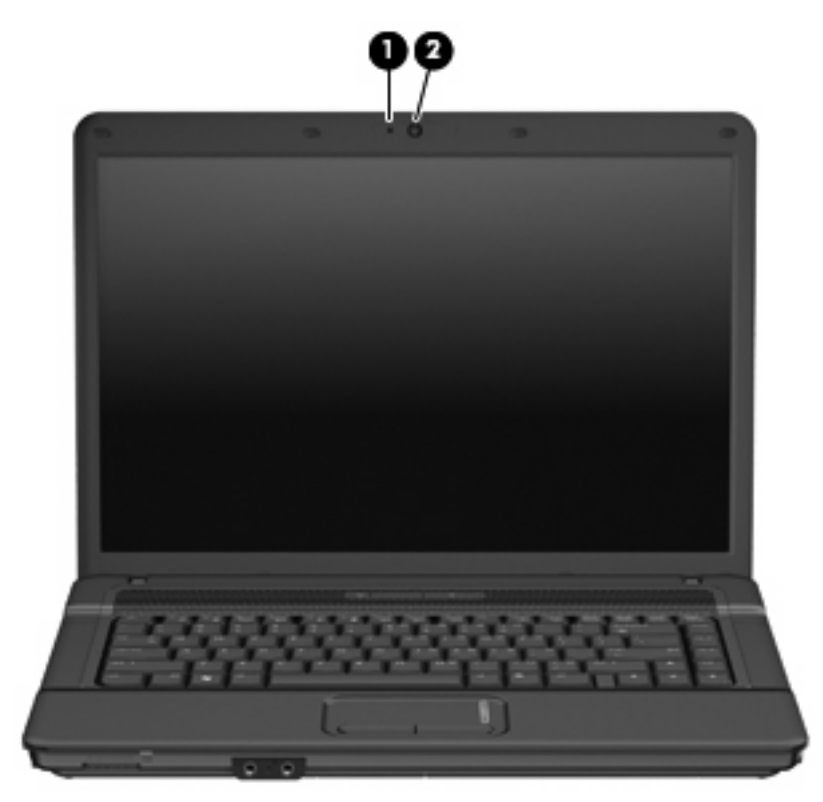

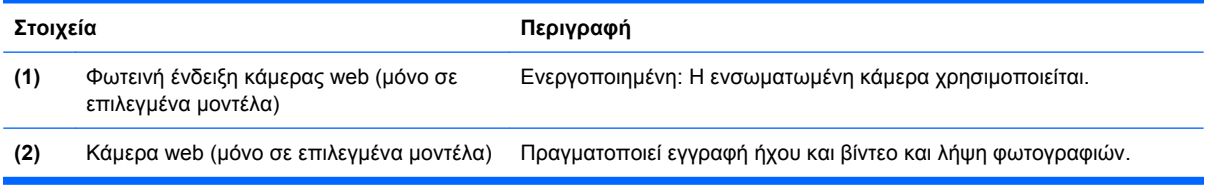

### <span id="page-8-0"></span>**Στοιχεία πάνω πλευράς**

### **TouchPad**

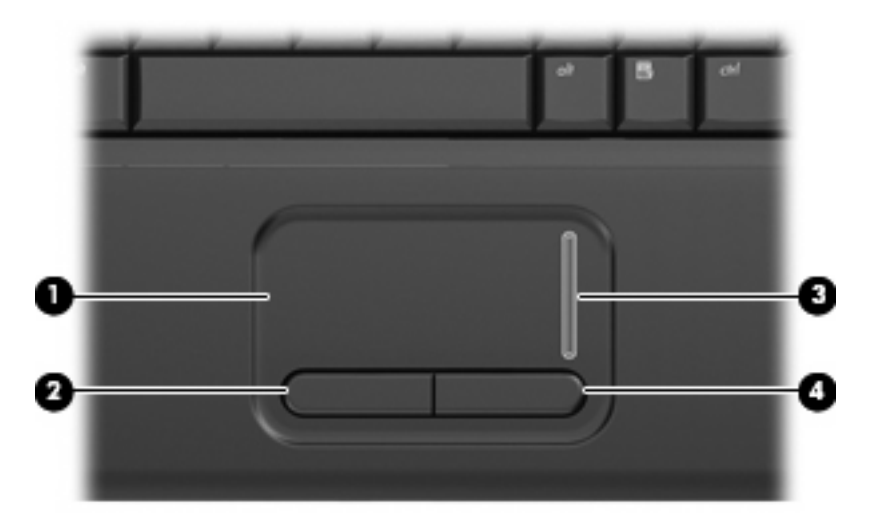

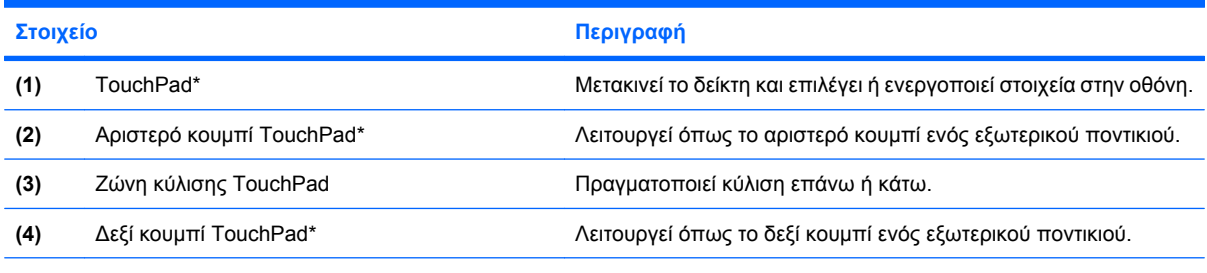

\*Σε αυτόν τον πίνακα περιγράφονται οι εργοστασιακές ρυθµίσεις. Για να εµφανίσετε ή να αλλάξετε τις προτιµήσεις της συσκευής κατάδειξης, επιλέξτε **Έναρξη > Πίνακας Ελέγχου > Υλικό και Ήχος > Ποντίκι**.

### <span id="page-9-0"></span>**Φωτεινές ενδείξεις**

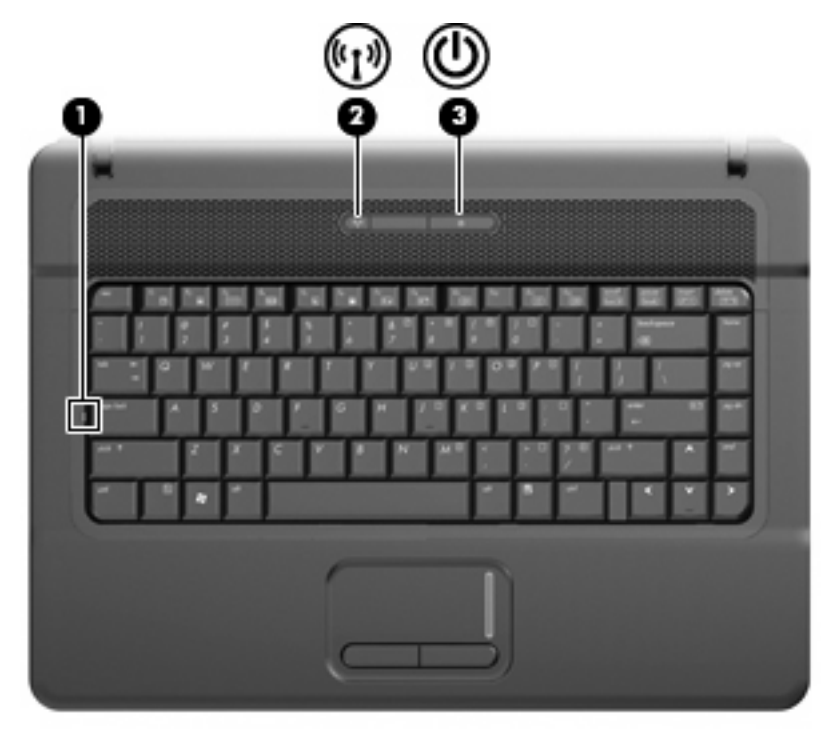

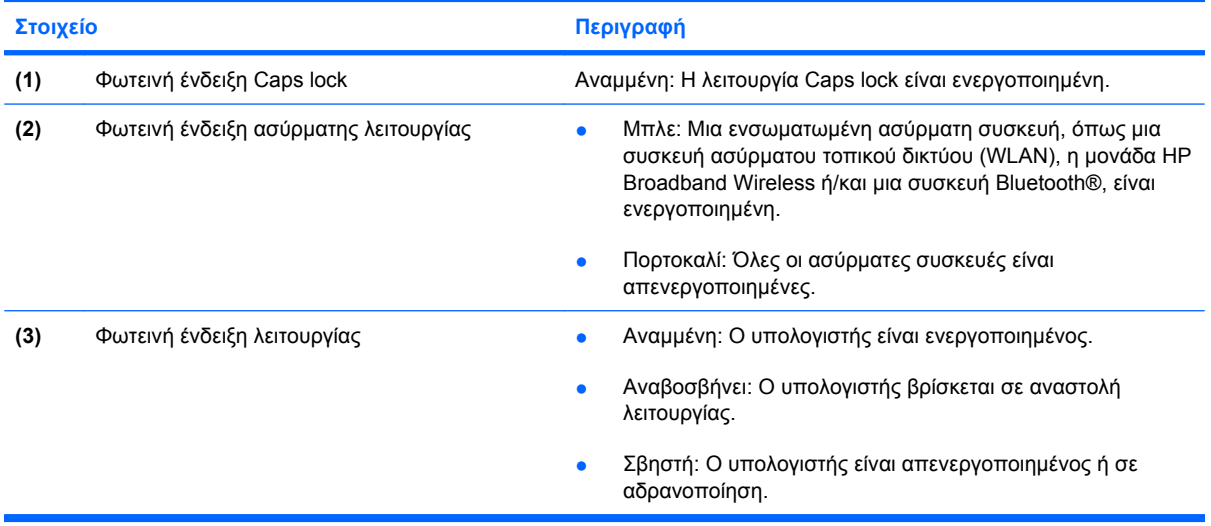

### <span id="page-10-0"></span>**Κουµπιά, διακόπτες και ηχεία**

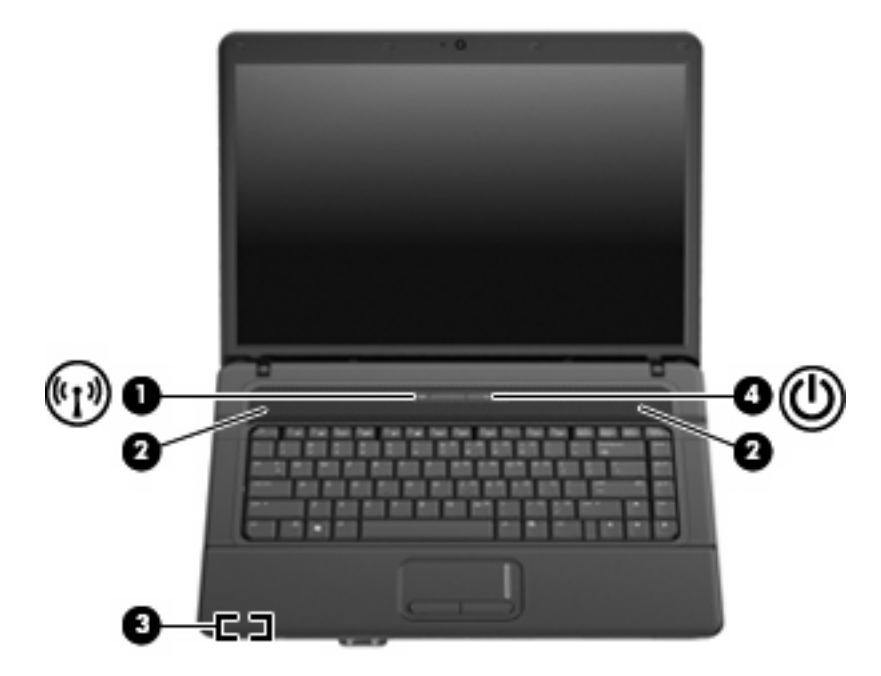

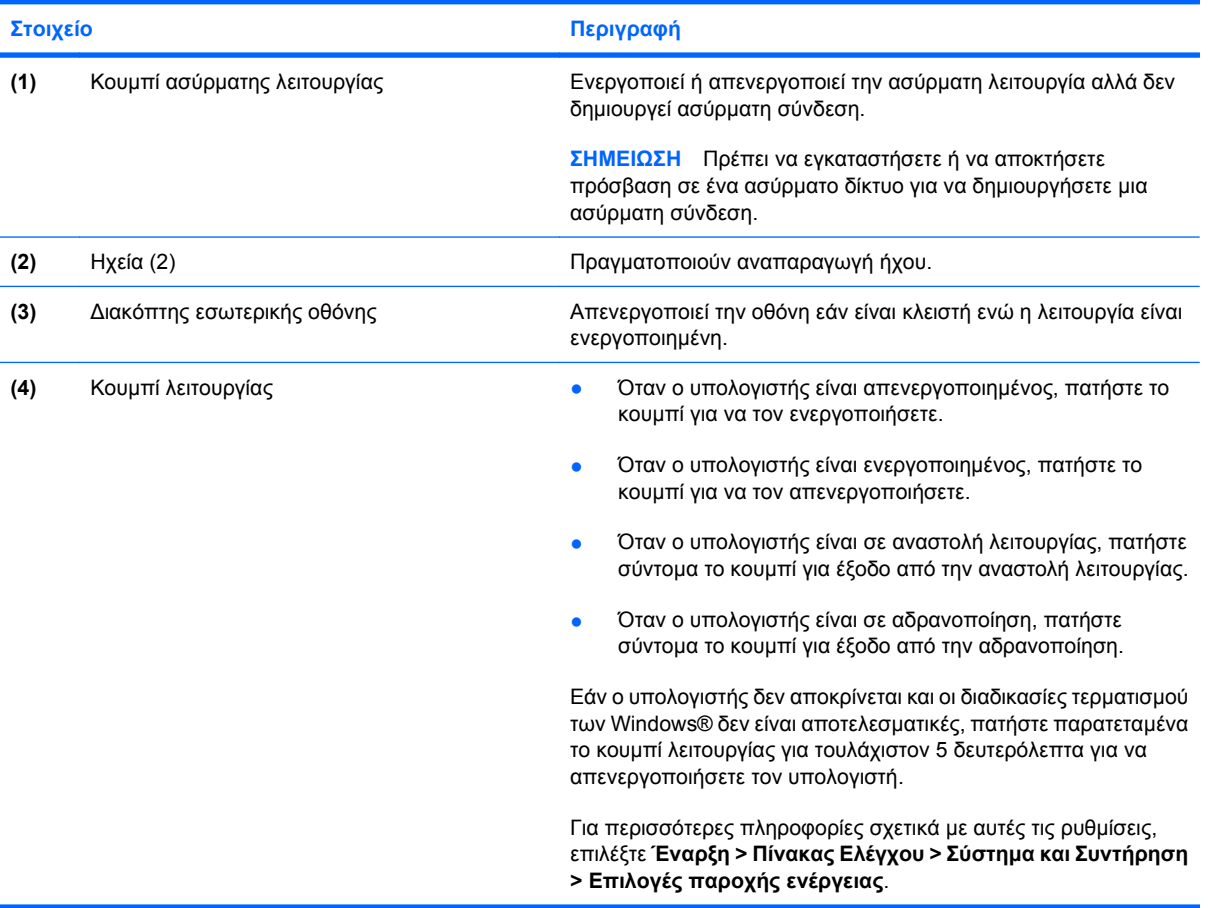

### <span id="page-11-0"></span>**Πλήκτρα**

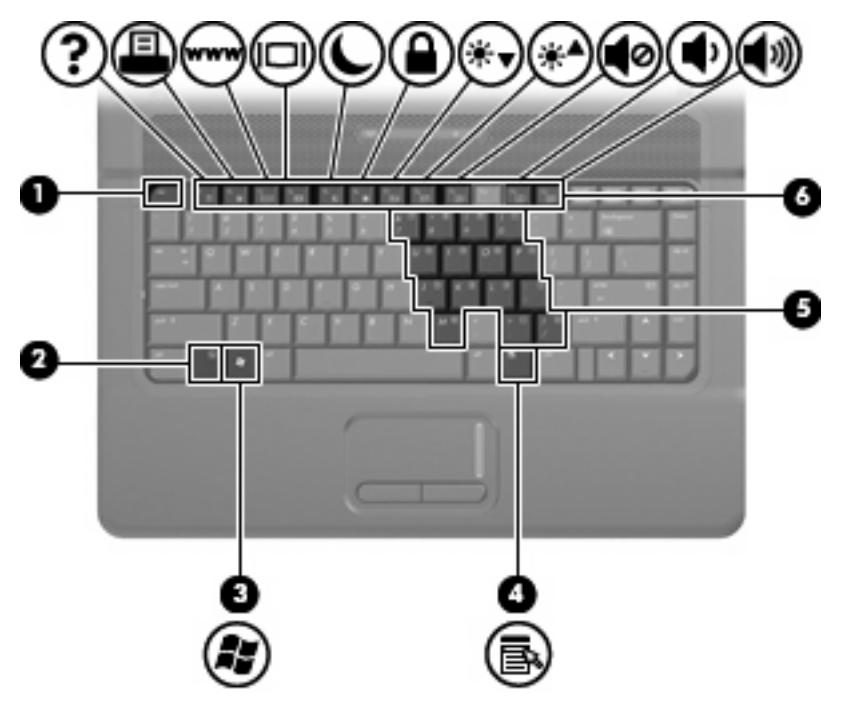

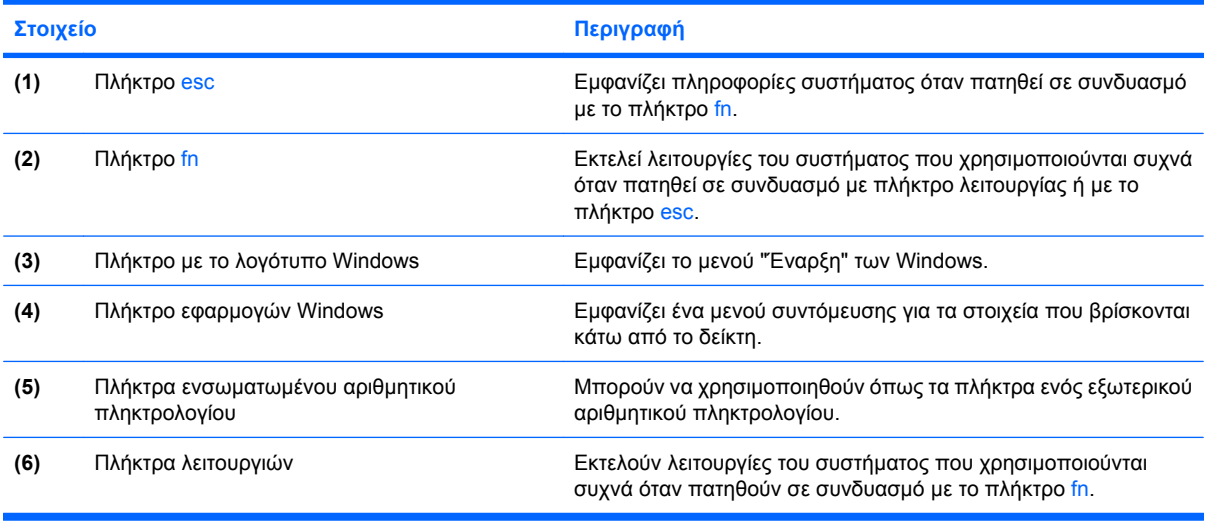

## <span id="page-12-0"></span>**Στοιχεία πρόσοψης**

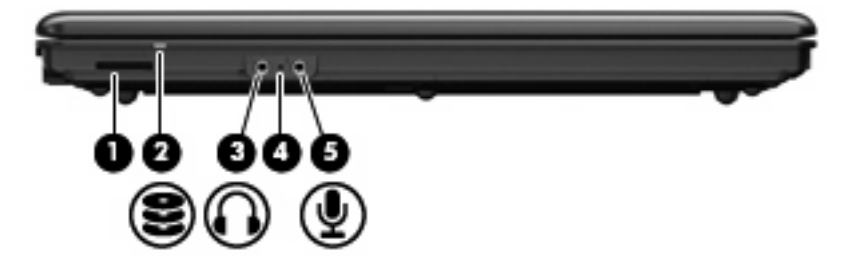

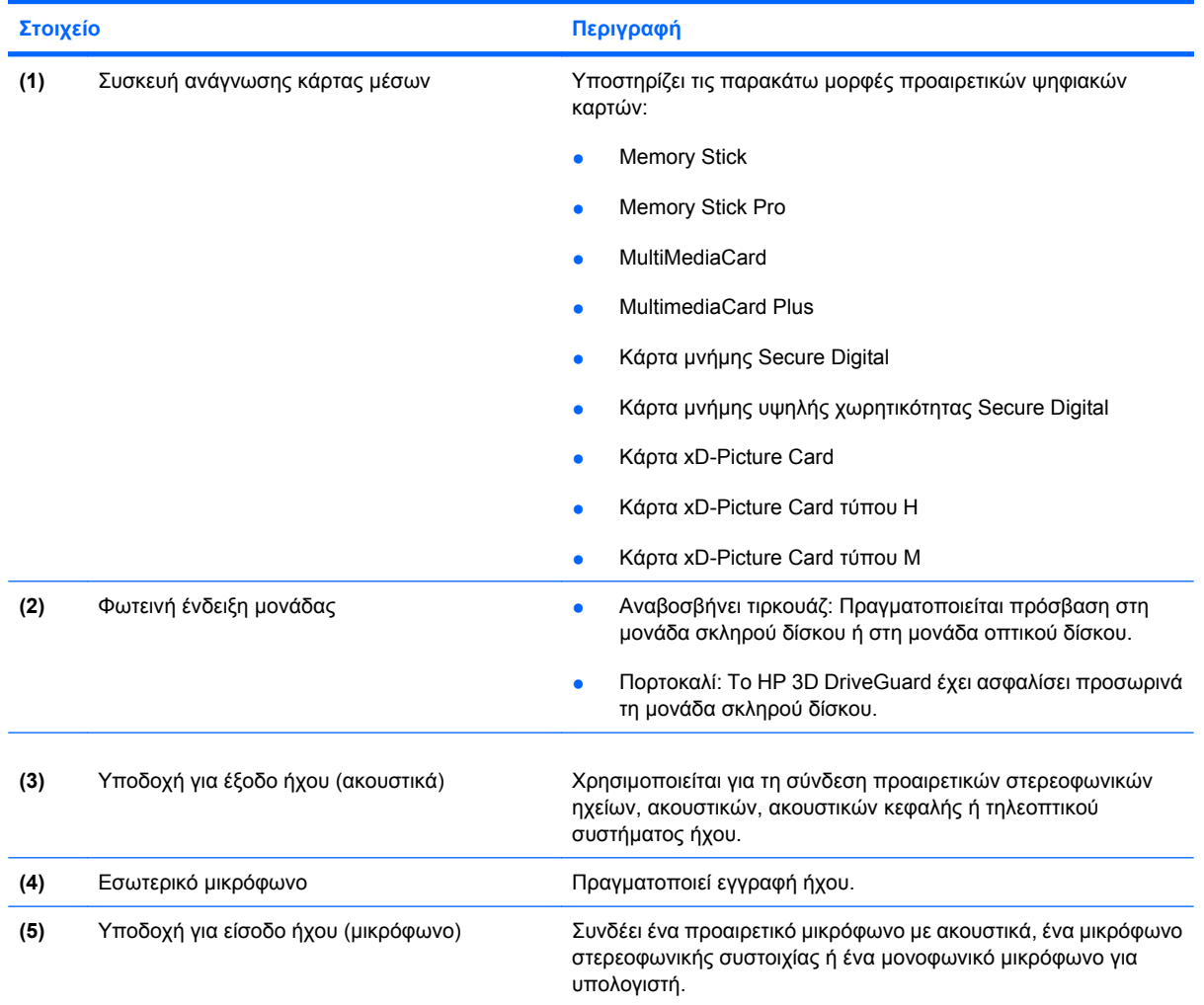

## <span id="page-13-0"></span>**Στοιχεία δεξιάς πλευράς**

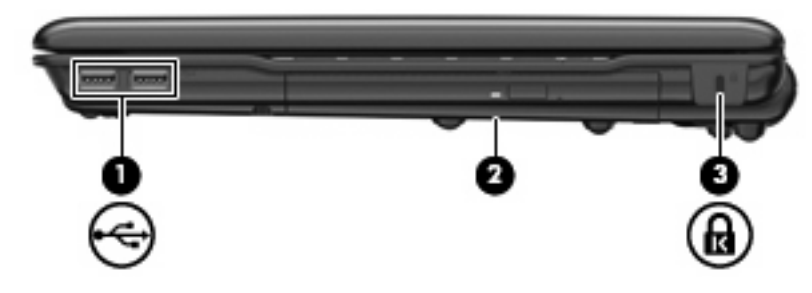

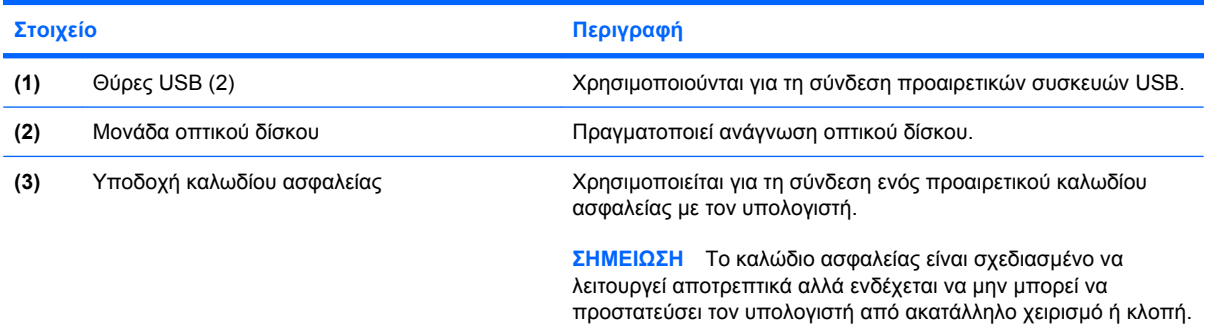

## <span id="page-14-0"></span>**Στοιχεία αριστερής πλευράς**

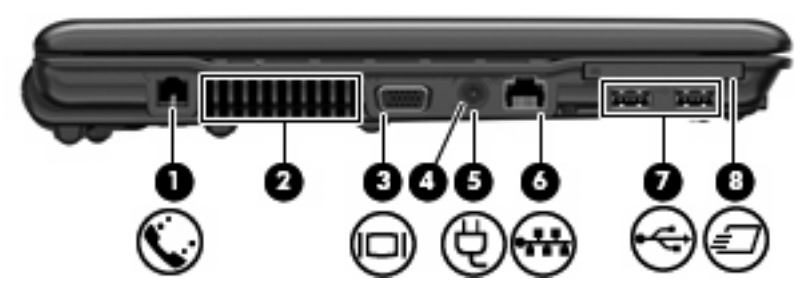

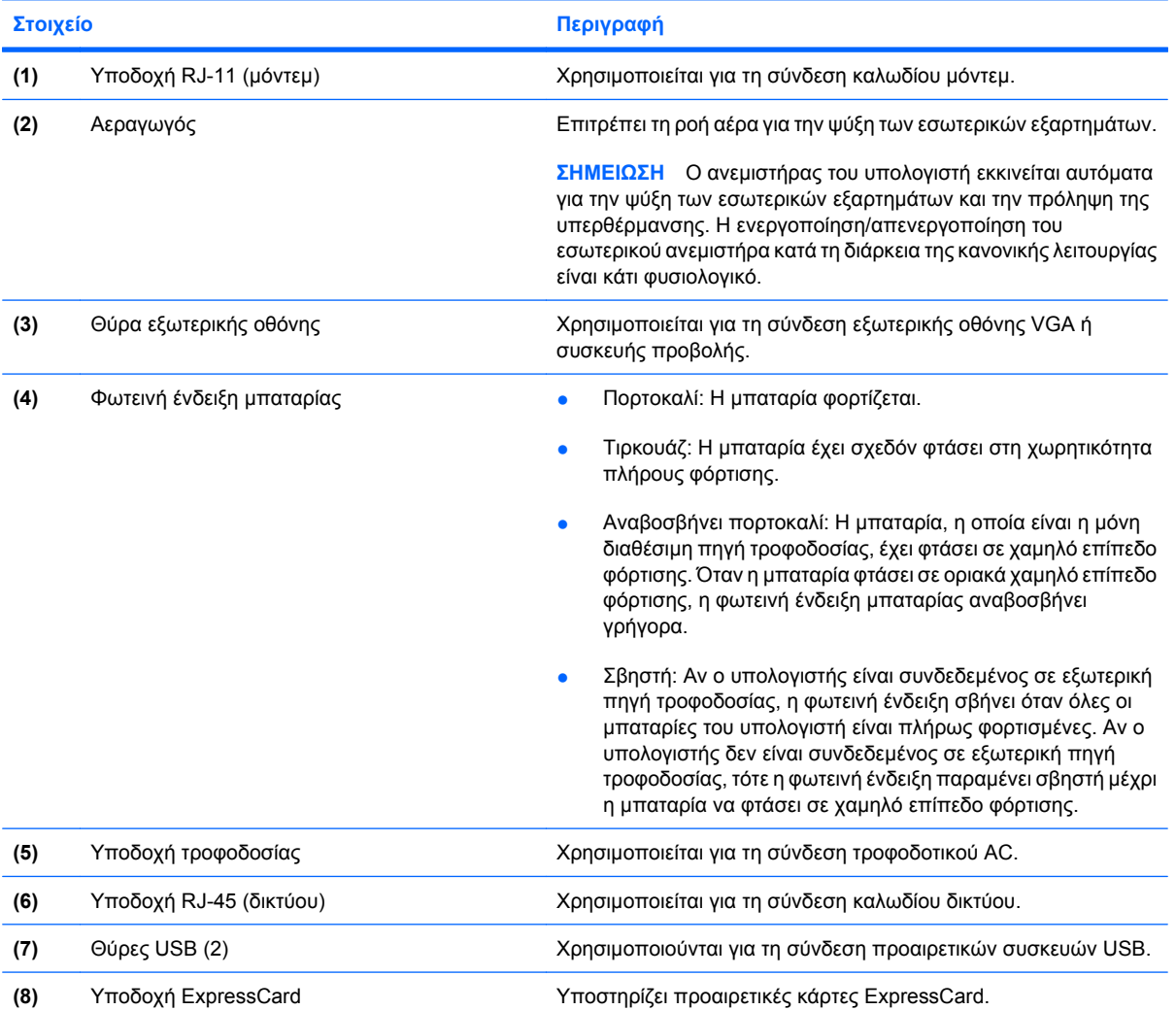

### <span id="page-15-0"></span>**Στοιχεία κάτω πλευράς**

**ΣΗΜΕΙΩΣΗ** Ο υπολογιστής σας ίσως να διαφέρει λίγο από αυτόν που απεικονίζεται σε αυτή την ενότητα.

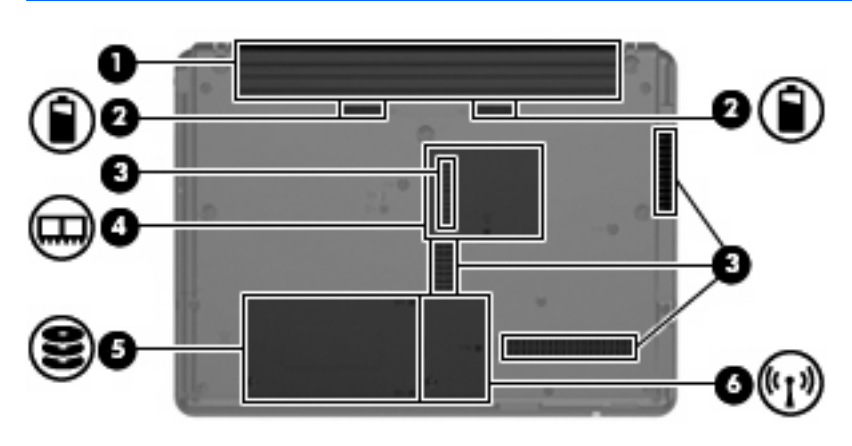

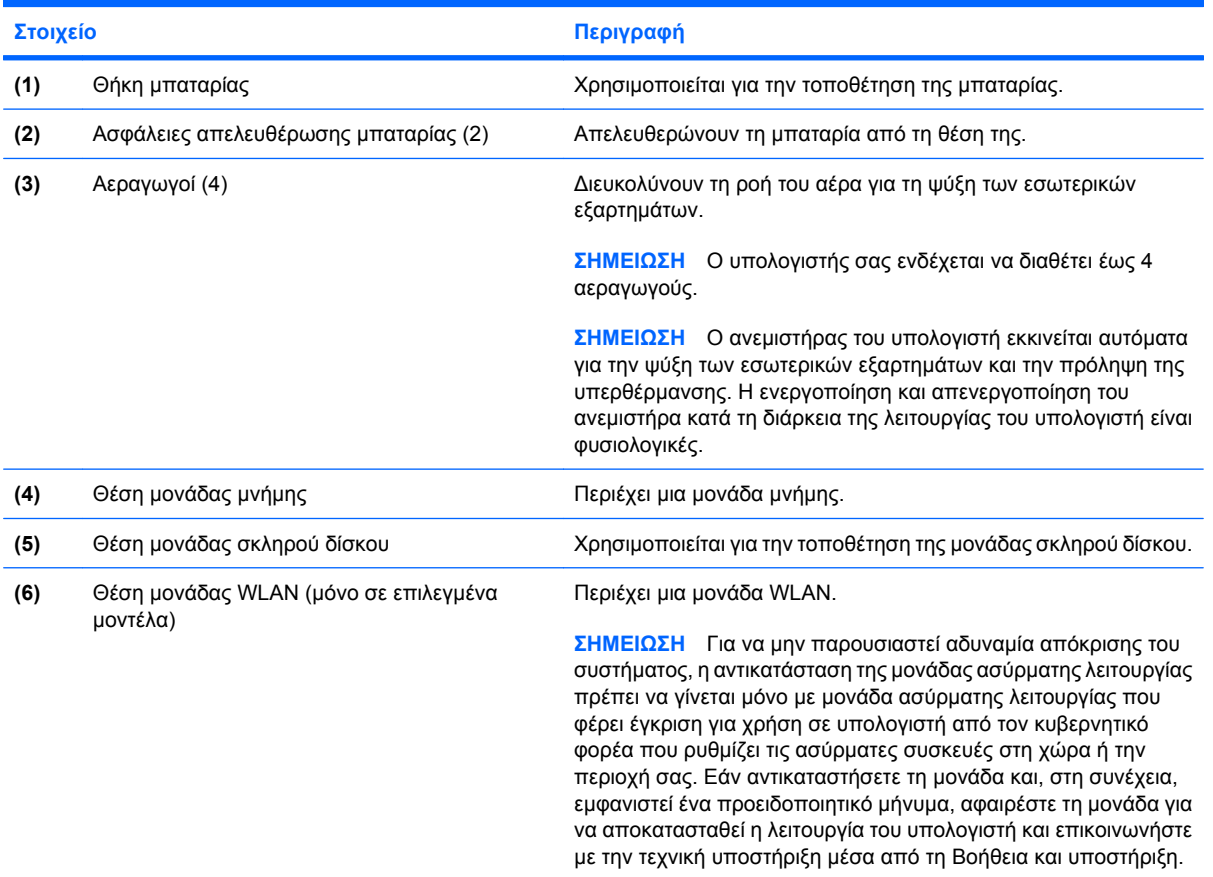

### <span id="page-16-0"></span>**Ασύρµατες κεραίες (µόνο σε επιλεγµένα µοντέλα)**

Σε επιλεγµένα µοντέλα υπολογιστών υπάρχουν τουλάχιστον 2 κεραίες που στέλνουν και λαµβάνουν σήµατα από µία ή περισσότερες ασύρµατες συσκευές. Οι κεραίες αυτές δεν είναι ορατές από το εξωτερικό του υπολογιστή.

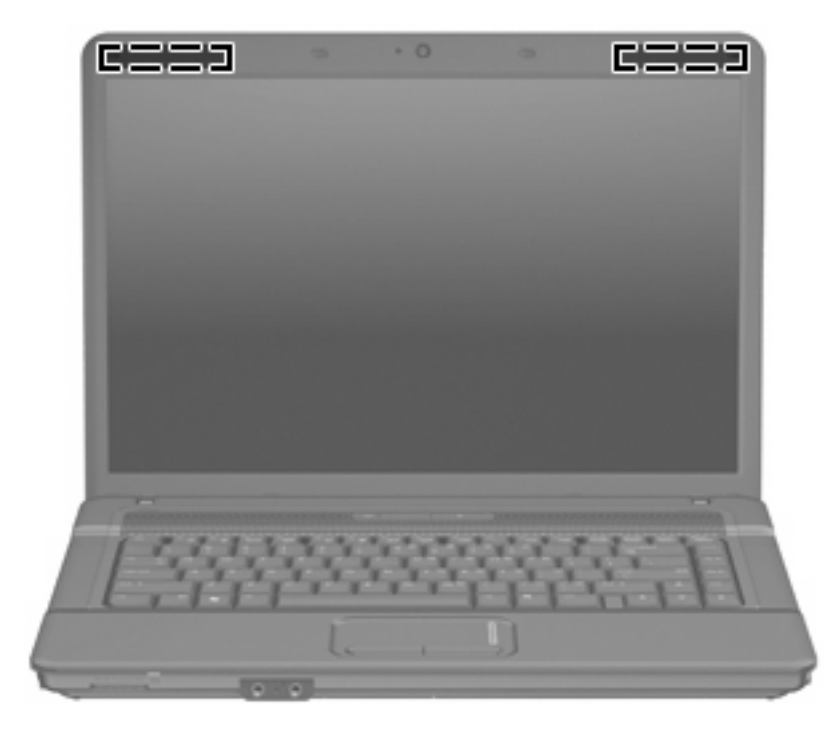

**ΣΗΜΕΙΩΣΗ** Για βέλτιστη µετάδοση, φροντίστε να µην υπάρχουν εµπόδια στο χώρο γύρω από τις κεραίες.

Για να δείτε τις σηµειώσεις κανονισµών για τις ασύρµατες συσκευές, ανατρέξτε στην ενότητα *Σηµειώσεις κανονισµών, ασφάλειας και περιβάλλοντος* που ισχύει για τη χώρα/περιοχή σας. Οι σηµειώσεις αυτές βρίσκονται στη Βοήθεια και υποστήριξη.

## <span id="page-17-0"></span>**Πρόσθετα στοιχεία υλικού**

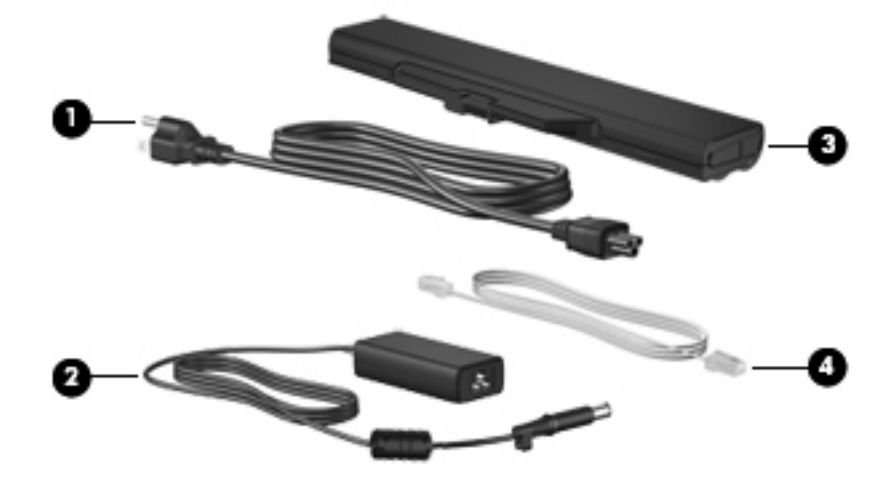

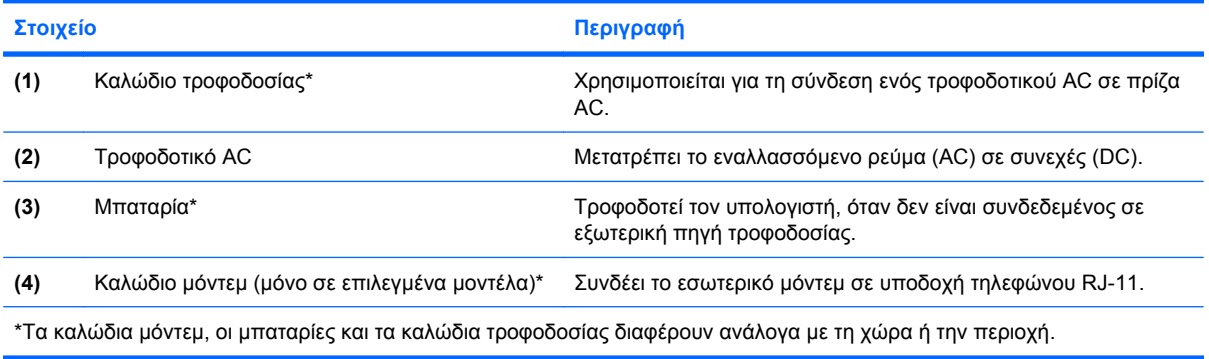

## <span id="page-18-0"></span>**3 Ετικέτες**

Οι ετικέτες που βρίσκονται πάνω στον υπολογιστή παρέχουν πληροφορίες που µπορεί να χρειαστείτε όταν επιλύετε προβλήµατα συστήµατος ή ταξιδεύετε στο εξωτερικό µε τον υπολογιστή σας.

● Ετικέτα εξυπηρέτησης πελατών — Παρέχει σηµαντικές πληροφορίες που περιλαµβάνουν τα ακόλουθα: το όνοµα κατασκευαστή και της σειράς του προϊόντος, τον αριθµό σειράς (s/n) και τον αριθµό του προϊόντος (p/n) του υπολογιστή σας.

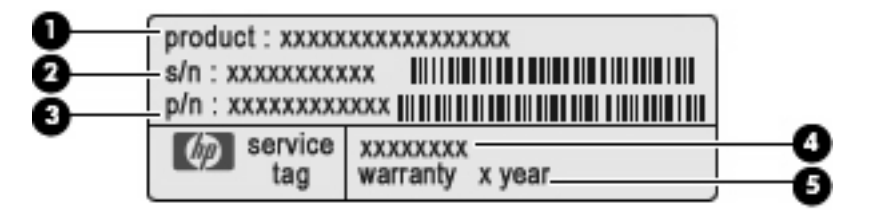

- Όνοµα προϊόντος **(1)**. Πρόκειται για το όνοµα προϊόντος που αναγράφεται στην πρόσοψη του υπολογιστή σας.
- Αριθµός σειράς (s/n) **(2)**. Πρόκειται για αλφαριθµητικό κωδικό που είναι µοναδικός για κάθε προϊόν.
- Αριθµός εξαρτήµατος/Αριθµός προϊόντος (p/n) **(3)**. Ο αριθµός αυτός παρέχει συγκεκριµένες πληροφορίες σχετικά µε τα στοιχεία υλικού του προϊόντος. Ο αριθµός εξαρτήµατος βοηθά έναν τεχνικό εξυπηρέτησης να διαπιστώσει ποια στοιχεία και εξαρτήµατα απαιτούνται.
- Περιγραφή µοντέλου **(4)**. Πρόκειται για τον αριθµό που χρειάζεστε για να εντοπίσετε έγγραφα, προγράµµατα οδήγησης και υποστήριξη για τον υπολογιστή σας.
- Περίοδος εγγύησης **(5)**. Ο αριθµός αυτός περιγράφει τη διάρκεια της περιόδου εγγύησης για αυτό τον υπολογιστή.

Όταν επικοινωνείτε µε την τεχνική υποστήριξη, θα πρέπει να έχετε στη διάθεσή σας αυτές τις πληροφορίες. Η ετικέτα εξυπηρέτησης πελατών βρίσκεται στην κάτω πλευρά του υπολογιστή.

- Πιστοποιητικό γνησιότητας της Microsoft® Περιλαµβάνει το κλειδί προϊόντος των Windows®. Ενδέχεται να χρειαστείτε το κλειδί προϊόντος για ενηµέρωση ή αντιµετώπιση προβληµάτων του λειτουργικού συστήµατος. Το πιστοποιητικό αυτό βρίσκεται στο κάτω µέρος του υπολογιστή.
- Ετικέτα κανονισµών Παρέχει πληροφορίες κανονισµών σχετικά µε τον υπολογιστή. Η ετικέτα κανονισµών βρίσκεται στο εσωτερικό της θήκης της µπαταρίας.
- Ετικέτα έγκρισης για το μόντεμ Παρέχει πληροφορίες κανονισμών σχετικά με το μόντεμ και παραθέτει τις εταιρικές σηµάνσεις έγκρισης που απαιτούνται από ορισµένες χώρες στις οποίες έχει εγκριθεί η χρήση του µόντεµ. Ενδεχοµένως να χρειαστείτε τις πληροφορίες αυτές όταν ταξιδεύετε

<span id="page-19-0"></span>στο εξωτερικό. Η ετικέτα για το µόντεµ βρίσκεται στο εσωτερικό της θέσης µονάδας σκληρού δίσκου.

● Ετικέτες πιστοποίησης ασύρµατης λειτουργίας (µόνο σε επιλεγµένα µοντέλα) — Περιλαµβάνουν πληροφορίες σχετικά µε τις προαιρετικές ασύρµατες συσκευές, καθώς και τις σηµάνσεις έγκρισης ορισµένων χωρών, όπου έχει εγκριθεί η χρήση της συσκευής. Προαιρετική συσκευή µπορεί να είναι µια συσκευή ασύρµατης σύνδεσης σε τοπικό δίκτυο (WLAN), µια µονάδα HP Broadband Wireless ή µια προαιρετική συσκευή Bluetooth®. Εάν το µοντέλο του υπολογιστή σας περιλαµβάνει µία ή περισσότερες ασύρµατες συσκευές, τότε ο υπολογιστής θα διαθέτει µία ή περισσότερες ετικέτες πιστοποίησης. Ενδεχοµένως να χρειαστείτε τις πληροφορίες αυτές όταν ταξιδεύετε στο εξωτερικό. Οι ετικέτες πιστοποίησης ασύρµατης λειτουργίας βρίσκονται στο εσωτερικό της θέσης της µονάδας WLAN.

## <span id="page-20-0"></span>**Ευρετήριο**

#### **Α**

αεραγωγοί, εντοπισµός [9,](#page-14-0) [10](#page-15-0) αριθµός σειράς, υπολογιστής [13](#page-18-0) ασύρµατες κεραίες [11](#page-16-0) ασφάλειες απελευθέρωσης µπαταρίας, εντοπισµός [10](#page-15-0) ασφάλειες απελευθέρωσης, µπαταρία [10](#page-15-0) ασφάλειες, απελευθέρωση µπαταρίας [10](#page-15-0)

### **∆**

διακόπτης εσωτερικής οθόνης, εντοπισµός [5](#page-10-0) διακόπτης οθόνης, εντοπισµός [5](#page-10-0)

### **Ε**

εξαρτήµατα αριστερή πλευρά [9](#page-14-0) εσωτερικό µικρόφωνο, εντοπισµός [7](#page-12-0) ετικέτα έγκρισης µόντεµ [14](#page-19-0) ετικέτα εξυπηρέτησης πελατών [13](#page-18-0) ετικέτα πιστοποίησης ασύρµατης συσκευής [14](#page-19-0) ετικέτα πιστοποιητικού αυθεντικότητας [13](#page-18-0) ετικέτα πιστοποιητικού αυθεντικότητας της Microsoft [13](#page-18-0) ετικέτα Bluetooth [14](#page-19-0) ετικέτα WLAN [14](#page-19-0) ετικέτες έγκριση µόντεµ [14](#page-19-0) ετικέτα εξυπηρέτησης πελατών [13](#page-18-0) κανονισµοί [13](#page-18-0) πιστοποίηση ασύρµατης συσκευής [14](#page-19-0)

πιστοποιητικό αυθεντικότητας της Microsoft [13](#page-18-0) Bluetooth [14](#page-19-0) WI AN [14](#page-19-0)

#### **Ζ**

ζώνη κύλισης, TouchPad [3](#page-8-0)

#### **Η**

ηχείο, εντοπισµός [5](#page-10-0)

### **Θ**

θέσεις µονάδα µνήµης [10](#page-15-0) µονάδα WLAN [10](#page-15-0) θέση µονάδας µνήµης, εντοπισµός [10](#page-15-0) θέση µονάδας σκληρού δίσκου, εντοπισµός [10](#page-15-0) θέση µονάδας WLAN, εντοπισµός [10](#page-15-0) θήκες µονάδα σκληρού δίσκου [10](#page-15-0) µπαταρία [10](#page-15-0), [13](#page-18-0) θήκη µπαταρίας [10](#page-15-0), [13](#page-18-0) θύρα εξωτερικής οθόνης, εντοπισµός [9](#page-14-0) θύρα οθόνης, εξωτερική [9](#page-14-0) θύρες εξωτερική οθόνη [9](#page-14-0) USB [9](#page-14-0) θύρες USB, εντοπισµός [9](#page-14-0)

### **Κ**

καλώδιο τροφοδοσίας, εντοπισµός [12](#page-17-0) καλώδιο, τροφοδοσία [12](#page-17-0) κάµερα web, εντοπισµός [2](#page-7-0) κεραίες [11](#page-16-0) κλειδί προϊόντος [13](#page-18-0)

κουµπί ασύρµατης λειτουργίας, εντοπισµός [5](#page-10-0) κουµπί λειτουργίας, εντοπισµός [5](#page-10-0) κουµπιά ασύρµατη λειτουργία [5](#page-10-0) παροχή ενέργειας [5](#page-10-0) TouchPad [3](#page-8-0)

### **Λ**

λειτουργικό σύστηµα ετικέτα πιστοποιητικού αυθεντικότητας της Microsoft [13](#page-18-0) κλειδί προϊόντος [13](#page-18-0)

#### **Μ**

µονάδα οπτικού δίσκου, εντοπισµός [8](#page-13-0) µπαταρία, εντοπισµός [12](#page-17-0)

### **Ο**

όνοµα και αριθµός προϊόντος, υπολογιστής [13](#page-18-0)

### **Π**

πλήκτρα εφαρµογές Windows [6](#page-11-0) λειτουργία [6](#page-11-0) λογότυπο των Windows [6](#page-11-0) πληκτρολόγιο [6](#page-11-0) esc [6](#page-11-0) fn [6](#page-11-0) πλήκτρα ενσωµατωµένου αριθµητικού πληκτρολογίου, εντοπισµός [6](#page-11-0) πλήκτρα λειτουργιών, εντοπισµός [6](#page-11-0) πλήκτρο εφαρµογών Windows, εντοπισµός [6](#page-11-0) πλήκτρο εφαρµογών, Windows [6](#page-11-0) πλήκτρο µε το λογότυπο Windows, εντοπισµός [6](#page-11-0) πλήκτρο esc, εντοπισµός [6](#page-11-0) πλήκτρο fn, εντοπισµός [6](#page-11-0) πληροφορίες κανονισµών ετικέτα έγκρισης µόντεµ [14](#page-19-0) ετικέτα κανονισµών [13](#page-18-0) ετικέτες πιστοποίησης ασύρµατων συσκευών [14](#page-19-0)

#### **Σ**

στοιχεία δεξιά πλευρά [8](#page-13-0) κάτω µέρος [10](#page-15-0) πάνω πλευρά [3](#page-8-0) πρόσθετο υλικό [12](#page-17-0) πρόσοψη [7](#page-12-0) συσκευή ανάγνωσης καρτών κάρτας µέσων, εντοπισµός [7](#page-12-0) συσκευή WLAN [14](#page-19-0)

#### **Τ**

τροφοδοτικό AC, εντοπισµός [12](#page-17-0)

#### **Υ**

υποδοχές είσοδος ήχου (µικρόφωνο) [7](#page-12-0) έξοδος ήχου (ακουστικά) [7](#page-12-0) καλώδιο ασφαλείας [8](#page-13-0) µονάδα µνήµης [10](#page-15-0) µονάδα WLAN [10](#page-15-0) συσκευή ανάγνωσης κάρτας µέσων [7](#page-12-0) ExpressCard [9](#page-14-0) RJ-11 (µόντεµ) [9](#page-14-0) RJ-45 (δίκτυο) [9](#page-14-0) υποδοχή ακουστικών (έξοδος ήχου) [7](#page-12-0) υποδοχή για είσοδο ήχου (µικρόφωνο), εντοπισµός [7](#page-12-0) υποδοχή για έξοδο ήχου (ακουστικά), εντοπισµός [7](#page-12-0) υποδοχή καλωδίου ασφαλείας, εντοπισµός [8](#page-13-0) υποδοχή µικροφώνου (είσοδος ήχου) [7](#page-12-0) υποδοχή τροφοδοσίας, εντοπισµός [9](#page-14-0) υποδοχή ExpressCard, εντοπισµός [9](#page-14-0)

υποδοχή RJ-11 (µόντεµ), εντοπισµός [9](#page-14-0) υποδοχή RJ-45 (δικτύου), εντοπισµός [9](#page-14-0) υποδοχή, τροφοδοσία [9](#page-14-0)

#### **Φ**

φωτεινές ενδείξεις ασύρµατη λειτουργία [4](#page-9-0) κάµερα web [2](#page-7-0) λειτουργία [4](#page-9-0) µονάδα [7](#page-12-0) µπαταρία [9](#page-14-0) caps lock [4](#page-9-0) φωτεινή ένδειξη ασύρµατης λειτουργίας, εντοπισµός [4](#page-9-0) φωτεινή ένδειξη κάµερας web, εντοπισµός [2](#page-7-0) φωτεινή ένδειξη λειτουργίας, εντοπισµός [4](#page-9-0) φωτεινή ένδειξη µονάδας, εντοπισµός [7](#page-12-0) φωτεινή ένδειξη µπαταρίας, εντοπισµός [9](#page-14-0) φωτεινή ένδειξη caps lock, εντοπισµός [4](#page-9-0)

#### **Χ**

χρήση του υπολογιστή κατά τη διάρκεια ταξιδιών ετικέτα έγκρισης µόντεµ [14](#page-19-0) ετικέτες πιστοποίησης ασύρµατων συσκευών [14](#page-19-0)

### **T**

**TouchPad** εντοπισµός [3](#page-8-0) ζώνη κύλισης [3](#page-8-0) κουµπιά [3](#page-8-0)

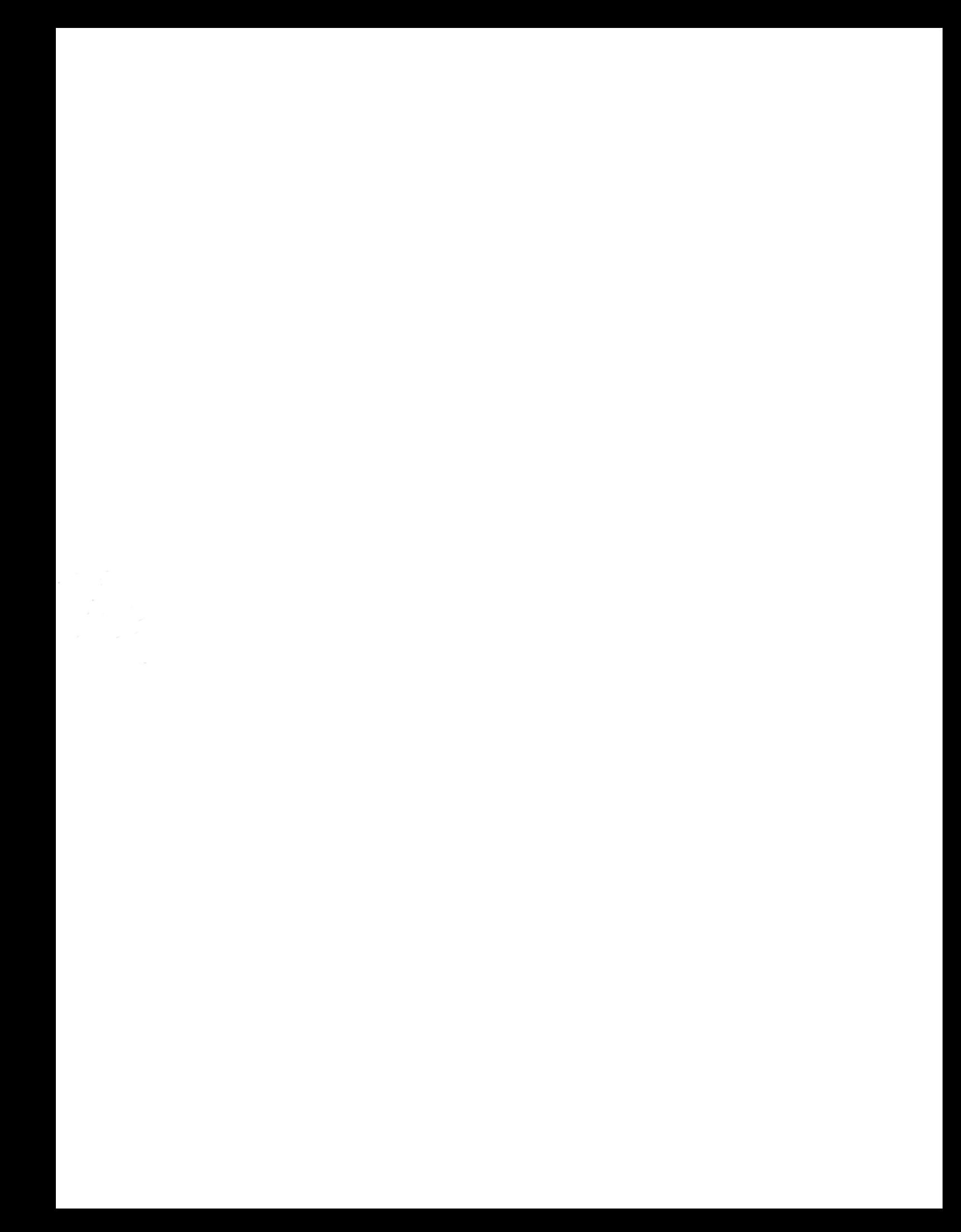